## e-ProAdmin Raad van State - Conseil d'État

Guide d'installation rapide

Pour une utilisation optimale de la plate-forme de procédure électronique, il vous est nécessaire de pouvoir vous **authentifier** avec votre carte eID.

En cas de problèmes, rapportez-vous à la section "En cas de problèmes".

## e-ProAdmin: **Authentification** eID page 2/2

Matériel requis:

- Carte eID et code PIN
- Lecteur de cartes eID
- Ordinateur et connexion internet

Installation de l'environnement logiciel:

Téléchargement et installation du logiciel **eID QuickInstall**, disponible sur **http://eid.belgium.be**

Vérification après installation: l'icône **eID Viewer** est apparue sur votre bureau. En insérant votre carte eID dans le lecteur, connecté à votre ordinateur, et en exécutant l'eID Viewer, les détails de votre carte eID devraient apparaître.

Configuration et test du Navigateur Internet:

## **Aux utilisateurs de Windows 10**:

Depuis la mise à jour Windows 10 KB3124263, il n'est plus possible de s'authentifier via Microsoft Edge en utilisant la carte d'identité électronique.

## **Aux utilisateurs de Mozilla Firefox**:

L'installation de l'add-on eID Belgique est nécessaire, disponible sur **https://addons.mozilla.org/fr/firefox/addon/belgium-eid**

La bonne intégration de votre carte eID, du lecteur eID et de votre navigateur peut être vérifiée via le site **http://test.eid.belgium.be**

Une fois le test réussi, vous êtes en mesure de vous connecter sur l'e-procedure du Conseil d'État: **http://eproadmin.raadvst-consetat.be**

En cas de problèmes d'authentification:

- Le code **erreur 403** apparaît: le navigateur ne trouve pas votre carte eID (Lecteur manquant, Middleware ou add-on non installé, ...);
- Vérifiez qu'aucune autre application n'accède au lecteur de cartes (eID Viewer, autre navigateur, ...).
- L'accès au lecteur eID est exclusif, et peut parfois nécessiter un redémarrage pour être débloqué;
- Firefox: vérifiez, sur la page de gestion des add-ons ou des modules d'extension, que les modules nécessaires sont bien activés;
- En cas de mise à jour du navigateur, un redémarrage du navigateur peut être nécessaire;
- Vérifiez que toutes les étapes ont bien été respectées, et ré-effectuez les étapes de vérification proposées;
- En cas de connexion impossible, veuillez contacter le greffe de la section du contentieux administratif, ou adresser un courriel à l'adresse: **eproadmin@raadvst-consetat.be**

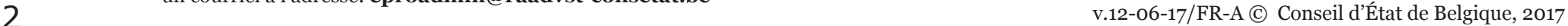

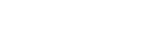

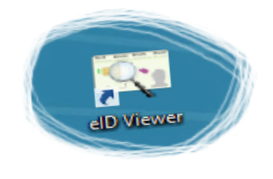

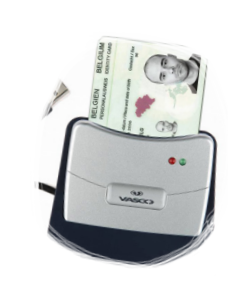